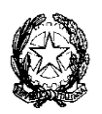

#### **TRIBUNALE DI RAGUSA UFFICIO N. E. P.**

(Via A. Maiorana 48 – tel. 0932/678400 – e-mail[: unep.tribunale.ragusa@giustizia.it;](mailto:unep.tribunale.ragusa@giustizia.it) pec: unep.tribunale.ragusa@giustiziacert.it)<br>CODICE FISCALE: 92018850880

Oggetto: LINEE GUIDA PCT - Deposito telematico delle richieste di notifica/esecuzioni esenti e a pagamento.

Il sottoscritto Dr. Ezio Castrusini, in qualità di Funzionario Dirigente l'Unep di Ragusa,

# CONSIDERATO CHE

- con nota prot. 902 del 15 maggio 2023, il Ministero della Giustizia comunicava che il sistema di gestione delle richieste presso gli Uffici Notificazioni e Protesti (GSU) era stato integrato, in tutti i distretti, con il GSU-PCT ossia con le funzionalità di ricezione/invio telematico delle richieste da parte sia dei soggetti abilitati interni che da parte dei soggetti abilitati esterni, nonché della possibilità di inoltro delle richieste di pignoramento tramite deposito telematico;

- detto sistema di trasmissione telematica degli atti all'ufficio n.e.p. di Ragusa risulta essere operativo; - in vista dell'imminente introduzione obbligatoria (prevista al momento per i primi mesi del 2024 e in attesa di comunicazioni ministeriali) dell'uso dell'applicativo GSU-PCT per la ricezione di tutte le richieste di notifica e di esecuzione provenienti dall'utenza, appare quanto mai opportuno dare le necessarie informazioni per l'espletamento del servizio;

### COMUNICA CHE

gli studi legali (di qualsiasi Foro) aventi l'applicativo informatico aggiornato con la sezione denominata "UNEP" (tra i quali il software freeware "SL PCT") potranno depositare tutte le richieste di notifica/esecuzioni sia esenti per materia (materie: famiglia, mantenimento prole, separazione, divorzio, lavoro, difesa d'ufficio, volontaria giurisdizione, sez. agraria), sia a pagamento con o senza deposito di somme.

Si precisa che le richieste saranno lavorate tenuto conto dell'orario di apertura dello sportello fisico come determinato dalla Corte d'Appello di Catania:

- 1) Il deposito di atto urgente ultimo giorno fuori orario (dopo le ore 10,30 come rilevato dal sistema PCT) sarà lavorato come urgente da espletarsi entro il giorno successivo.
- 2) Il deposito pervenuto fuori orario (dalle ore 12,00 in poi) sarà lavorato il giorno successivo.
- 3) Il deposito pervenuto il venerdì dopo le ore 12,00 sarà lavorato il lunedì o il primo giorno feriale utile.
- 4) Il deposito pervenuto dopo le ore 12,00 del giorno antecedente a un giorno prefestivo/ S. Patrono/ ultimi due giorni lavorativi del mese sarà lavorato il primo giorno feriale utile.

In sede di accettazione della richiesta di notifica o di esecuzione sarà cura del personale Unep verificare i dati inseriti confrontandoli con l'atto di cui si chiede la notifica o l'esecuzione e provvedere, se possibile, alla correzione (errori non ostativi).

In caso di errori ostativi (es: discordanza dati, competenza, ecc.) la richiesta verrà rifiutata indicando la motivazione.

Le risposte di accettazione o di rifiuto perverranno all'indirizzo PEC.

Nell'atto non devono essere allegate le relate di notifica purché i dati inseriti siano rinvenibili nel testo dell'atto stesso.

In caso di richiesta di atto esente per materia ed esente, altresì, per il Gratuito Patrocinio (doppia esenzione) prevale l'esenzione per materia.

## **RICHIESTA ATTO DI NOTIFICA/ESECUZIONE ESENTE**

Il deposito delle richieste di atti di notifica/esecuzioni ESENTI deve avvenire osservando le seguenti indicazioni affinché il sistema possa generare il file xml necessario per l'invio dei dati:

# **Par. 1) INSERIMENTO DATI NELLA RICHIESTA DI NOTIFICA/ESECUZIONE.**

Per il sistema GSU-PCT, la registrazione dell'atto di notifica prevede

l'inserimento dei seguenti dati:

- Cognome, nome e C.F. dell'istante se persona fisica oppure la denominazione della società e P.I./C.F. se persona giuridica;

- Natura dell'atto (es.: citazione, decreto, ricorso, precetto, avviso, ecc.);

- Urgenza: indicare l'urgenza o meno scegliendo tra le tipologie proposte dal programma in uso;

- Fascicolo: indicare il numero di R.G. del procedimento da cui deriva l'esenzione (solo per gli esenti);

- Autorità: inserire l'Autorità Giudiziaria che ha emesso il provvedimento (solo per gli esenti);

- Tipo di notifica: scegliere per ogni destinatario come si vuole la notifica: mani (territorio della provincia di Ragusa) o posta (fuori dal territorio della provincia di Ragusa);

- Cognome, nome e C.F. del destinatario: se persona fisica oppure la denominazione della società,

P.I. e indirizzo PEC se persona giuridica;

- Stato: Italia;

- Comune: inserire il territorio comunale dove deve essere effettuata la notifica;

- Indirizzo: inserire il nome della via o piazza con il numero civico inserendo il nominativo e poi il tipo (es.: via, vicolo, piazza, piazzale, largo, ecc.).

- luogo dell'esecuzione (nel caso di pignoramenti mobiliari)

- C.A.P.: l'inserimento è importante se l'atto deve essere notificato per posta.

### **Par. 2) CARATTERISTICHE DELL'ATTO.**

Se l'atto da notificare/eseguire è generato o scansionato (Atto Principale) deve contenere in un solo file:

- testo;

- eventuale procura;

- dichiarazione ex art. 137, comma 7, cpc (se trattasi di notifica e non di esecuzione);

- attestazione di conformità per l'atto generato o scansionato

- **se verbale di pignoramento presso terzi o immobiliare firmato digitalmente in CAdES (p7m)** 

**occorrerà inserire la dicitura "firmato digitalmente".**

Come allegato:

- certificato di residenza;

inoltre, se esecuzione:

-titolo esecutivo con attestazione di conformità;

-precetto con attestazione di conformità.

Se l'atto da notificare è estratto dal fascicolo informatico dell'A.G. (Atto Principale), deve contenere in un solo file:

- testo.

Come allegati devono essere inseriti (un file per ciascuno documento):

- dichiarazione ex art. 137, comma 7, cpc;

- attestazione di conformità;

- certificato di residenza.

Il file relativo all'atto da notificare/eseguire deve avere l'estensione pdf.p7m e riportare una delle attestazioni di conformità previste dalla seguente normativa vigente:

# **Art. 196-decies disp. att. c.p.c. (Potere di certificazione di conformità delle copie trasmesse con modalità telematiche all'ufficiale giudiziario).**

*Il difensore, il dipendente di cui si avvale la pubblica amministrazione per stare in giudizio personalmente, il consulente tecnico, il professionista delegato, il curatore, il commissario giudiziale e il liquidatore giudiziale, quando trasmettono all'ufficiale giudiziario con modalità telematiche la copia informatica, anche per immagine, di un atto, di un provvedimento o di un documento formato su supporto analogico e detenuto in originale o in copia conforme, attestano la conformità della copia all'atto detenuto. La copia munita dell'attestazione di conformità equivale all'originale alla copia conforme dell'atto, del provvedimento o del documento.*

### **Art. 196-undecies disp. att. c.p.c. (Modalità dell'attestazione di conformità).**

*L'attestazione di conformità della copia analogica, prevista dalle disposizioni del presente capo, dal codice e dalla legge 21 gennaio 1994, n. 53, è apposta in calce o a margine della copia o su foglio separato, congiunto materialmente alla medesima.*

*L'attestazione di conformità di una copia informatica è apposta nel medesimo documento informatico.*

*Nel caso previsto dal secondo comma, l'attestazione di conformità può alternativamente essere apposta su un documento informatico separato e l'individuazione della copia cui si riferisce ha luogo esclusivamente secondo le modalità stabilite nelle specifiche tecniche del direttore generale per i sistemi informativi automatizzati del Ministero della giustizia. Se la copia informatica è destinata alla notifica, l'attestazione di conformità è inserita nella relazione di notificazione.*

*I soggetti che compiono le attestazioni di conformità previste dagli articoli 196 octies, 196 novies e 196 decies, dal codice e dalla legge 21 gennaio 1994, n. 53, sono considerati pubblici ufficiali ad ogni effetto.*

## **TIPI DI ATTESTAZIONI:**

1) Atto estratto dal fascicolo informatico dell'A.G.;

2) Atto generato dalla parte;

3) Atto scansionato dalla parte.

### **Par. 3) RESTITUZIONE ATTO E RELATA DI NOTIFICA.**

L'atto esente, previa verifica dei dati inseriti, dell'atto principale e degli eventuali allegati, verrà notificato/eseguito e, successivamente, restituito al richiedente tramite il programma GSU-PCT con invio nella casella di P.E.C. della eventuale relata di notifica firmata digitalmente con estensione pdf.p7m e dell'atto richiesto per la notifica.

Il sistema conferma l'invio. La ricevuta di invio (accettazione e consegna) è conservata digitalmente nel programma GSU-WEB.

### **RICHIESTA ATTO DI NOTIFICA/ESECUZIONE A PAGAMENTO**

Per le richieste degli atti di notifica/esecuzione a pagamento vale il medesimo iter sopra descritto per quelli esenti nei paragrafi 1 e 2 con la precisazione che l'atto si intenderà ricevuto dall'unep ai fini della successiva attività di notifica/esecuzione solo se trasmesso con allegata ricevuta del versamento di un congruo deposito tramite PagoPa o della trasmissione di detta ricevuta a seguito della richiesta dell'ufficio come sotto specificato.

La trasmissione della mera richiesta di notifica /esecuzione senza relativa ricevuta di pagamento PagoPa non valore legale di atto presentato all'unep in quanto introitata come richiesta in attesa del pagamento previsto ex artt.32 e 197 T.U.S.G. **con numero temporaneo non valido ai fini della attività di notificazione/esecuzione.**

### **Par. 1) PAGAMENTO.**

L'atto a pagamento si differenzia dall'atto esente per la peculiarità del pagamento e il procedimento è scandito dai seguenti passaggi:

- invio dell'atto da notificare seguendo le fasi dei precedenti par. 1 e 2;

- l'Unep verifica i dati inseriti, l'atto principale e gli eventuali allegati apportando le necessarie ed opportune modifiche;

- l'Unep calcola il costo dell'atto (specifica) e in assenza di deposito invia a mezzo P.E.C. la richiesta di pagamento assegnandogli un numero temporaneo;

- detta richiesta di pagamento, unitamente al numero temporaneo, perverrà all'indirizzo P.E.C. dell'Avvocato richiedente;

- l'Avvocato provvede al pagamento tramite il Portale dei Servizi Telematici del Ministero della Giustizia selezionando il tipo di pagamento "Notifiche/ Esecuzioni Uffici Unep" e l'ufficio Unep Ragusa;

- la ricevuta telematica di pagamento recante il numero identificativo di versamento e il QR Code deve essere inserita **in formato pdf** nella sezione pagamenti del programma e inviata all'Unep; - ricevuto il pagamento, l'Unep provvede all'annullamento della ricevuta e da tale momento l'atto è registrato con numero definitivo e avviato alla notificazione/esecuzione.

*È fortemente raccomandato di prestare attenzione alla corretta indicazione del tipo di pagamento (notifiche o esecuzioni) e dell'ufficio n.e.p. di Ragusa come ufficio destinatario del pagamento. Errate indicazioni non faranno pervenire le somme pagate all'u.n.e.p. che si vedrà costretto a rifiutare la ricevuta presentata nonché di introitare nei propri registri ed esitare l'atto richiesto.* **Per gli atti scadenti in giornata si evidenzia l'importanza di allegare sin da subito all'atto la ricevuta di pagamento PagoPa di € 20,00 se trattasi di notifica e di € 50,00 se trattasi di esecuzione. Ciò al fine di consentire l'immediata lavorazione dello stesso.** All'esito, l'ufficio prima della restituzione dell'atto chiederà le eventuali integrazioni o restituirà l'atto con documento

idoneo per richiedere le eventuali somme residuali eccedenti il costo dell'atto.

**Alle richieste ex art. 492bis non "esenti" vanno sempre allegate le ricevute del pagamento telematico del contributo unificato previsto dall'art. 13 comma 1-quinquies T.U.S.P. (€ 43,00) (in pdf) e del deposito a favore dell'ufficio n.e.p. di Ragusa di € 50,00 (in formato xml).**

### **Par. 2) RESTITUZIONE DELL'ATTO DI NOTIFICA/ESECUZIONE A PAGAMENTO:**

Nel caso in cui l'atto sia stato notificato/eseguito senza l'aggiunta di ulteriori spese (es.: integrazione di specifica, spese per avvisi ex artt. 139, 140 e 660 cpc), dopo la notifica e il relativo scarico dell'atto si procede alla restituzione tramite il GSU-PCT con invio nella casella di PEC del richiedente della eventuale relata di notifica firmata digitalmente con estensione del file pdf.p7m e dell'atto richiesto per la notifica/esecuzione.

Il sistema conferma l'invio e le ricevute di invio (accettazione e consegna) sono conservate digitalmente nel programma GSU-WEB.

Nel caso in cui l'atto sia stato notificato/eseguito e risultino ulteriori spese (es.: integrazione di specifica, spese per avvisi ex artt. 139, 140 e 660 cpc), dopo la notifica e il relativo scarico dell'atto si procederà, preliminarmente alla restituzione, alla richiesta di integrazione di quanto dovuto.

In tal caso la parte richiedente riceverà un avviso PagoPA contenente l'importo richiesto e gli estremi del registro (anno, serie, cronologico) relativi all'atto per il quale si chiede l'integrazione.

Effettuato il pagamento su PagoPa con le indicazioni fornite, occorrerà trasmettere la ricevuta telematica tramite il programma di invio telematico all'unep inserendo nell'apposita sezione i dati del registro cronologico ricevuti.

La normativa:

### **Art. 32 T.U. 115/02 - Notificazioni a richiesta delle parti.**

*"Le parti devono anticipare agli ufficiali giudiziari con le modalità di cui articolo 197, comma 1-bis i diritti e le indennità di trasferta o le spese di spedizione relativi agli atti richiesti; nei processi previsti dall'articolo unico della legge 2 aprile 1958, n. 319, come sostituito dall'articolo 10, della legge 11 agosto 1973, n. 533, e in quelli cui si applica lo stesso articolo, queste spese sono a carico dell'erario."*

## **Art. 197 T.U. 115/02 - Pagamento delle spettanze degli ufficiali giudiziari relative a notifiche a richiesta di parte nel processo penale, civile, amministrativo, contabile e tributario.**

*"1. La parte che ha richiesto la notificazione versa all'ufficiale giudiziario i diritti e le spese*

*di spedizione o l'indennità di trasferta.*

*1.bis A decorrere dal 1° giugno 2023 le spettanze di cui al comma 1 sono corrisposte tramite la piattaforma tecnologica di cui all'articolo 5, comma 2, del codice dell'amministrazione digitale, di cui al decreto legislativo 7 marzo 2005, n. 82. 2. Le spese eventualmente necessarie per l'invio della raccomandata di cui agli articoli 139, 140 e 660, del codice di procedura civile sono anticipate dall'ufficiale giudiziario e*

*rimborsate dalla parte.*

*3. Per le spese degli atti esecutivi e quando non sia possibile la preventiva determinazione delle somme dovute, o questa risulti difficoltosa per il rilevante numero delle richieste, la parte versa una congrua somma a favore degli ufficiali giudiziari. L'eventuale somma residua, se non richiesta dalla parte entro un mese dal compimento dell'ultimo atto richiesto, è devoluta allo Stato. Gli ufficiali giudiziari provvedono al versamento entro un mese."*

#### **ATTI ATTUALMENTE NON SUSCETTIBILI DI TRASMISSIONE**

#### **PER VIA TELEMATICA MEDIANTE IL SISTEMA INFORMATICO DELL'U.N.E.P. GSU-PCT**

Attraverso il sistema informatico dell'U.N.E.P. GSU-PCT sono trasmissibili/restituibili tutti gli atti di notificazione/esecuzione ad eccezione delle seguenti tipologie, per le quali attualmente rimane la modalità cartacea, con presentazione allo sportello fisico dell'Ufficio N.E.P. o mediante plico raccomandato (per gli Avvocati fuori Foro):

- atti ammessi al gratuito patrocinio per i quali non vi è altra esenzione "per materia" prevista dalla legge;
- atti di diffida:
- atti stragiudiziali di offerta reale o per intimazione *ex* art. 73 disp. att. c.c.;
- precetti su cambiale o assegno;
- precetti per i quali la legge prescrive la trascrizione integrale del titolo esecutivo stragiudiziale con relativa certificazione di conformità dell'Ufficiale Giudiziario, a norma dell'art. 480, comma secondo, c.p.c.;
- precetti con l'autorizzazione presidenziale all'esecuzione immediata *ex* art. 482 c.p.c.;
- atti da notificare all'estero;
- atti oggetto di notificazione per pubblici proclami *ex* art. 150 c.p.c.;
- preavvisi di rilascio immobile *ex* art. 608 c.p.c.;
- richieste di esecuzione forzata per rilascio immobiliare;
- richieste di esecuzione forzata per consegna mobiliare;
- richieste di esecuzione forzata per obbligo di fare o non fare *ex* art. 612 ss. c.p.c,
- richieste di attuazione provvedimenti cautelari aventi per oggetto obblighi di consegna, rilascio, fare o non fare *ex* art. 669-*duodecies* c.p.c.;
- richieste di descrizione e/o sequestro *ex* artt. 129 e 130 C.P.I.

Essendo il sistema GSU-PCT in continua evoluzione, ci si riserva di rendere note le modifiche ed integrazioni apportate successivamente.

Dato il periodo sperimentale, se entro le successive 24 ore lavorative dall'invio dell'atto o della ricevuta telematica di pagamento non è pervenuta la pec del sistema riportante "Codice esito: 2.Descrizione esito: Accettazione avvenuta con successo" che indica l'avvenuta accettazione definitiva dell'atto da parte dell'unep per la sua notifica/esecuzione, è **importantissimo** segnalarne il mancato ricevimento alla pec [unep.tribunale.ragusa@giustiziacert.it](mailto:unep.tribunale.ragusa@giustiziacert.it) per le opportune verifiche.

**Sono stati segnalati casi, dovuti a non perfetta compilazione della richiesta sul software usato dal richiedente (ad esempio l'indicazione di un "oggetto" della richiesta non attinente), di mancata visualizzazione della stessa sul sistema informatico dell'ufficio nonostante la parte abbia ricevuto la conferma di avvenuta consegna (codice 1).**

Figura 1: contributo unificato per ricerche beni ex art. 492bis c.p.c. su PagoPa

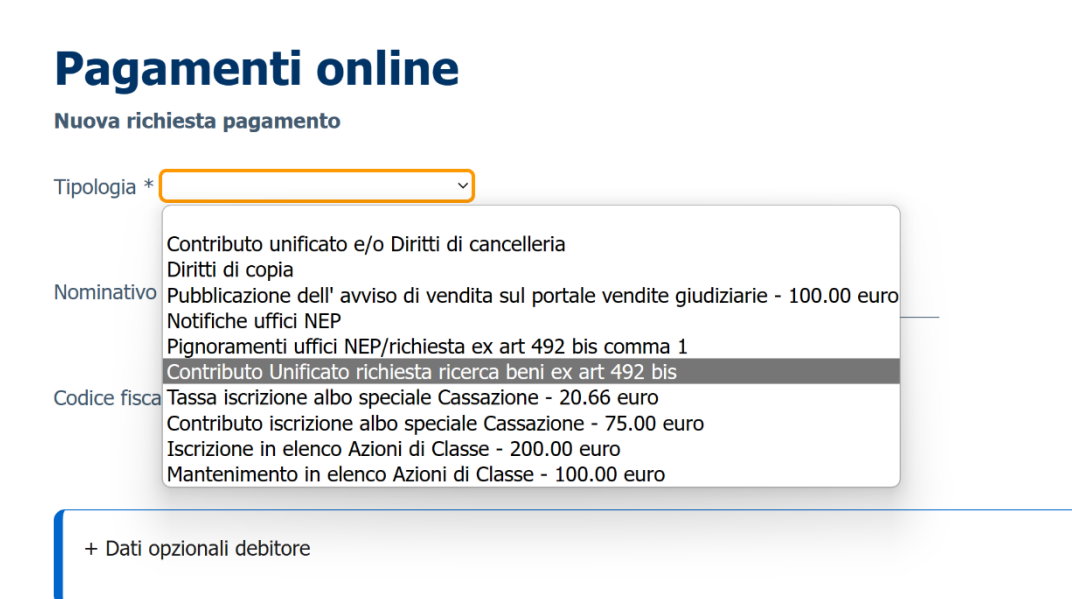

Figura 2: scelta Ufficio n.e.p. Ragusa

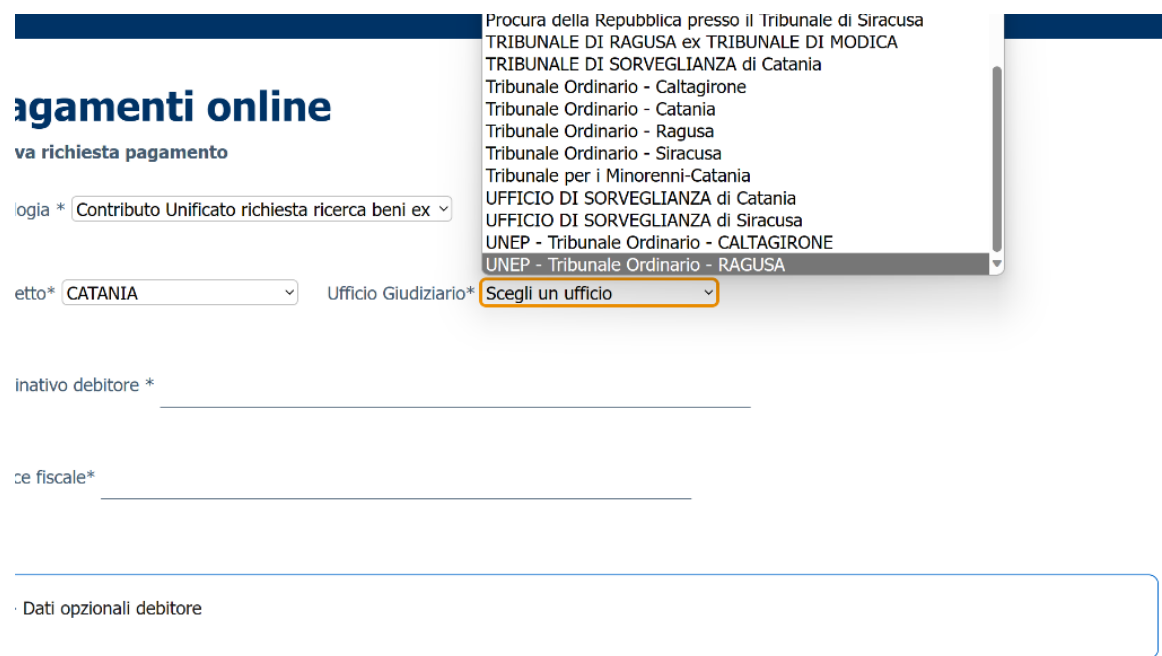

Figura 3: pagamento deposito notifiche/ esecuzioni:

# 'agamenti online

uova richiesta pagamento

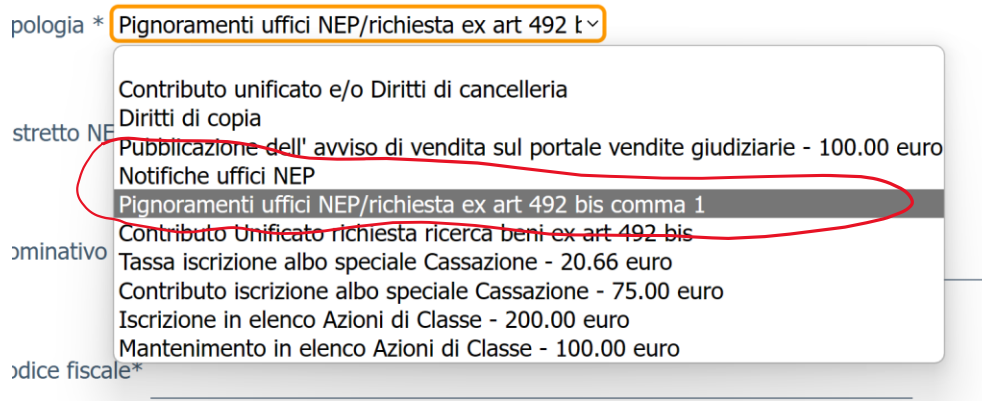

# **Pagamenti online**

Nuova richiesta pagamento

 $\blacksquare$ 

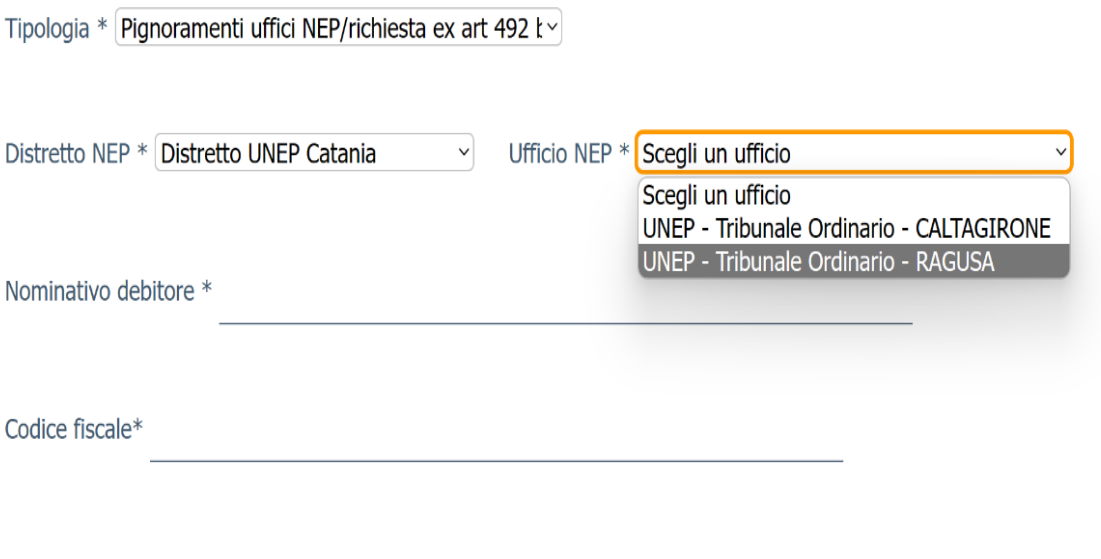

Figura 4: inserimento note obbligatorie identificative della richiesta (ad esempio pignoramento c/ Tizio etc )

#### Nuova richiesta pagamento

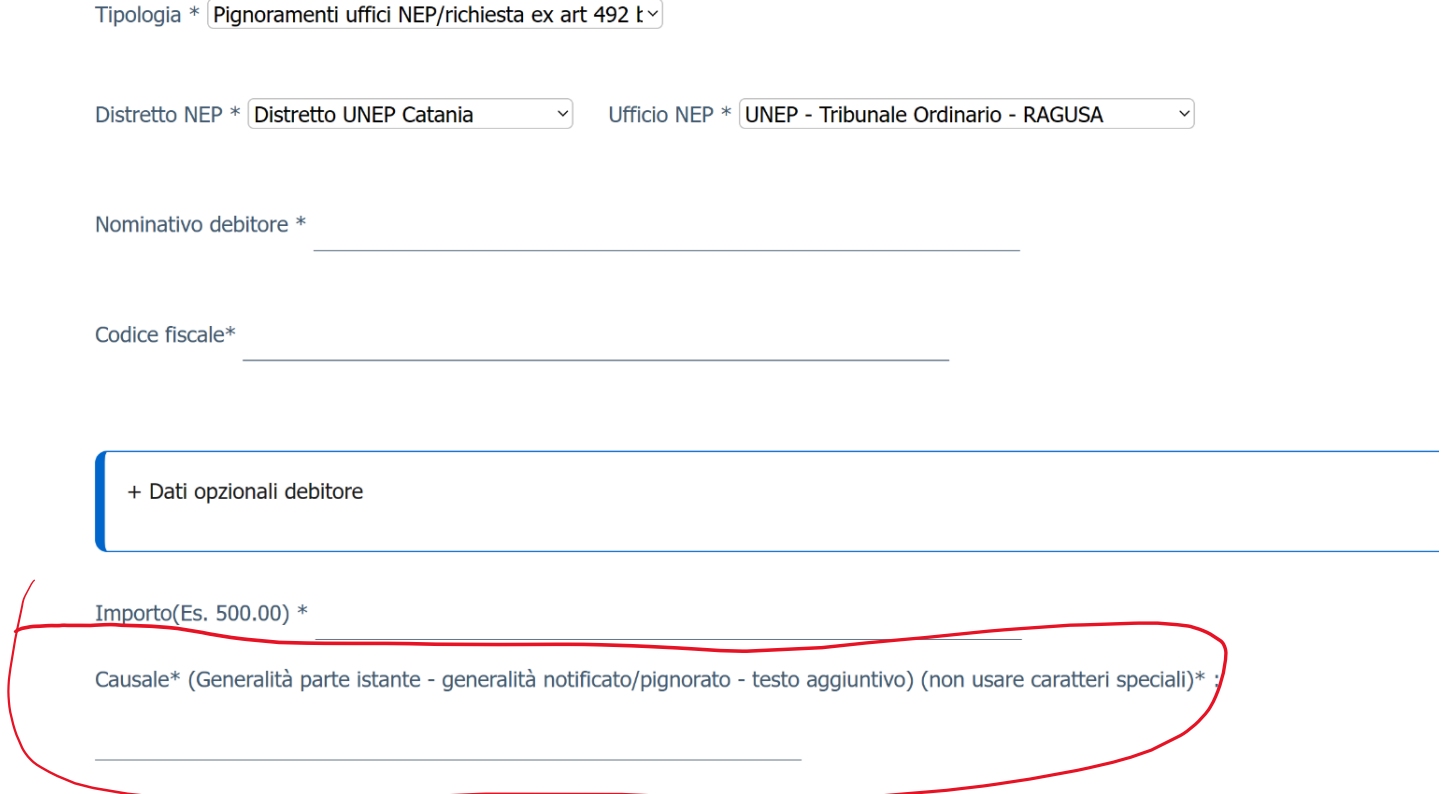

Figura 5: esempio di richiesta accesso anagrafe tributaria (art. 492bis c.p.c.) su SL PCT

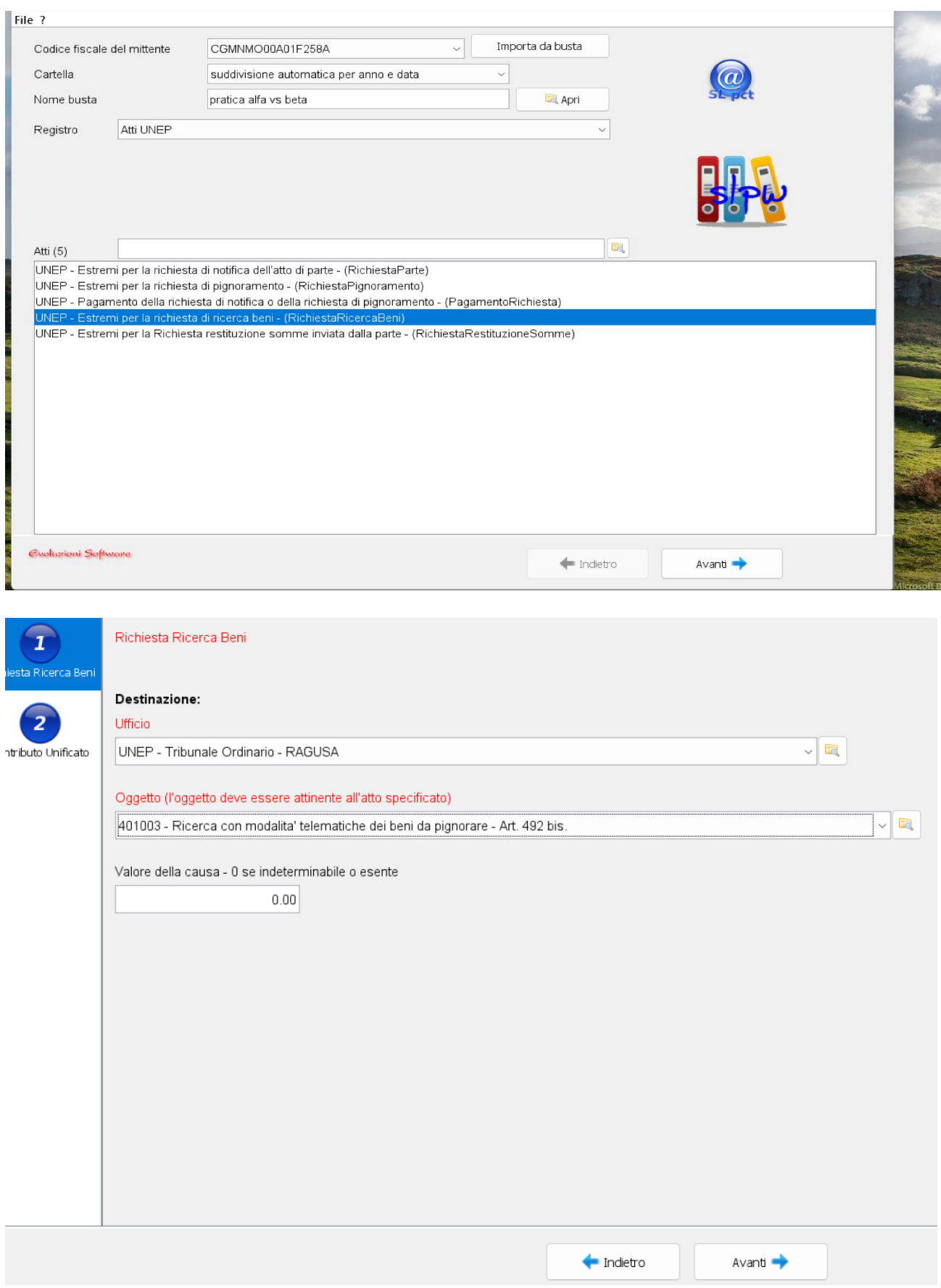

In assenza di autorizzazione del Presidente del Tribunale, indicare nei relativi campi la data di compilazione della richiesta da inviare, un numero di provvedimento di fantasia e l'anno della richiesta.

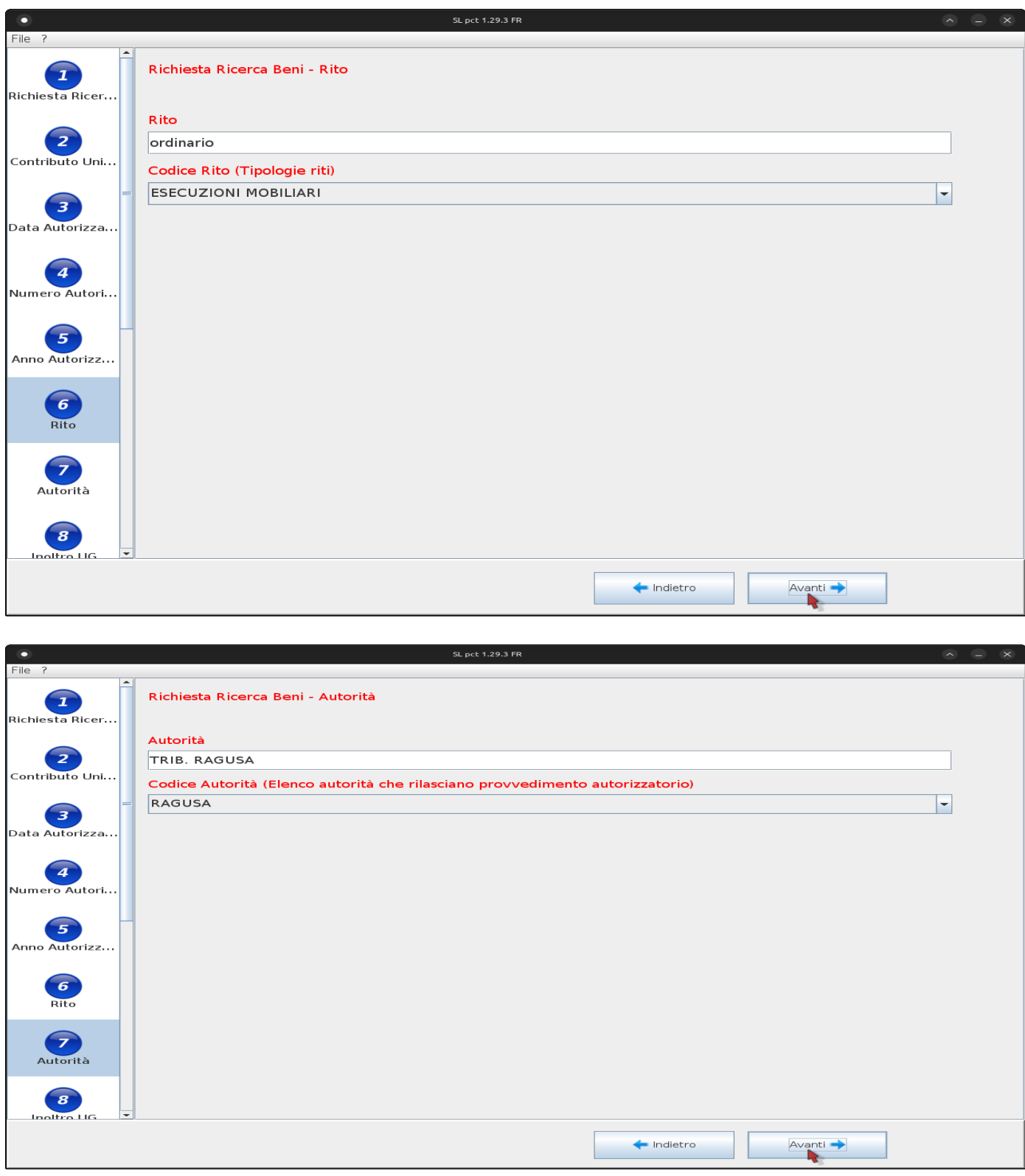

# **ATTESTAZIONI**

Fac-simile di attestazione di conformità se l'atto da notificare è estratto dal fascicolo informatico dell'A.G.:

# **ATTESTAZIONE DI CONFORMITÀ**

- artt. 196 *decies* e *undecies* disp. att. cpc -

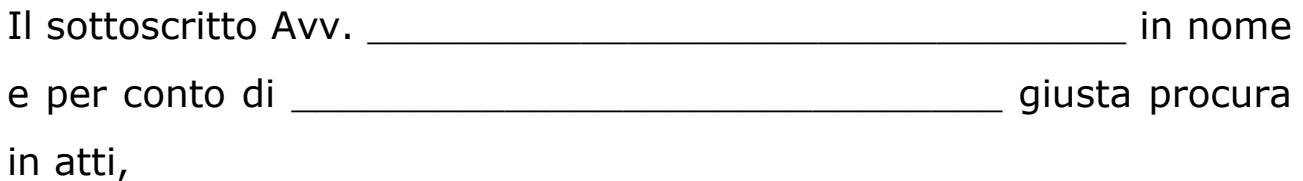

# **ATTESTA**

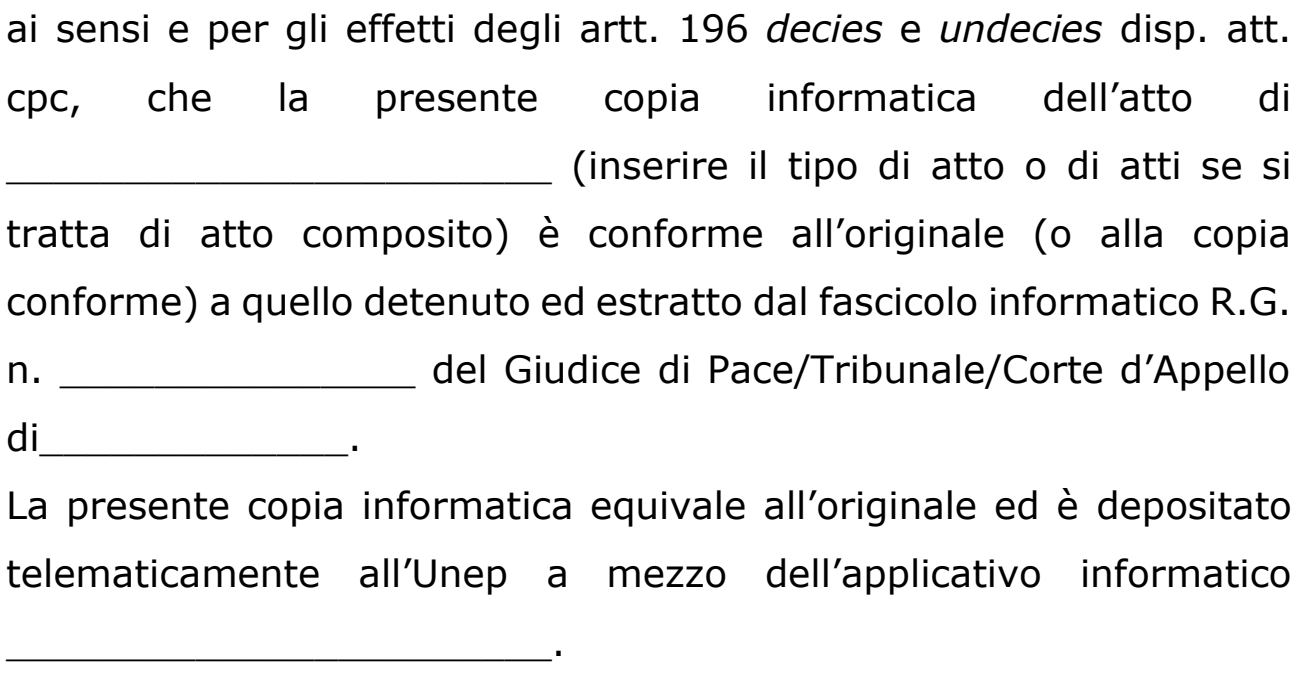

Luogo\_\_\_\_\_\_\_\_\_\_ data\_\_\_\_\_\_\_\_\_\_\_

Firmato digitalmente

Fac-simile di attestazione di conformità se l'atto da notificare è generato dalla parte:

# **ATTESTAZIONE DI CONFORMITÀ**

- artt. 196 *decies* e *undecies* disp. att. cpc -

Il sottoscritto Avv. \_\_\_\_\_\_\_\_\_\_\_\_\_\_\_\_\_\_\_\_\_\_\_\_\_\_\_\_\_\_\_\_ in nome e per conto di \_\_\_\_\_\_\_\_\_\_\_\_\_\_\_\_\_\_\_\_\_\_\_\_\_\_\_\_\_\_ giusta procura

in atti,

# **ATTESTA**

ai sensi e per gli effetti degli artt. 196 *decies* e *undecies* disp. att. cpc, che la presente copia informatica dell'atto di \_\_\_\_\_\_\_\_\_\_\_\_\_\_\_\_\_\_\_\_\_\_\_ (inserire il tipo di atto o di atti se si tratta di atto composito) è conforme all'originale (informatico o cartaceo) a quello detenuto digitalmente. La presente copia informatica equivale all'originale ed è depositato telematicamente all'Unep a mezzo dell'applicativo informatico \_\_\_\_\_\_\_\_\_\_\_\_\_\_\_\_\_\_\_\_\_\_\_.

Luogo data

Firmato digitalmente

Fac-simile di attestazione di conformità se l'atto da notificare è scansionato dalla parte:

# **ATTESTAZIONE DI CONFORMITÀ**

- artt. 196 *decies* e *undecies* disp. att. cpc -

Il sottoscritto Avv. \_\_\_\_\_\_\_\_\_\_\_\_\_\_\_\_\_\_\_\_\_\_\_\_\_\_\_\_\_\_\_\_ in nome e per conto di \_\_\_\_\_\_\_\_\_\_\_\_\_\_\_\_\_\_\_\_\_\_\_\_\_\_\_\_\_\_ giusta procura

in atti,

# **ATTESTA**

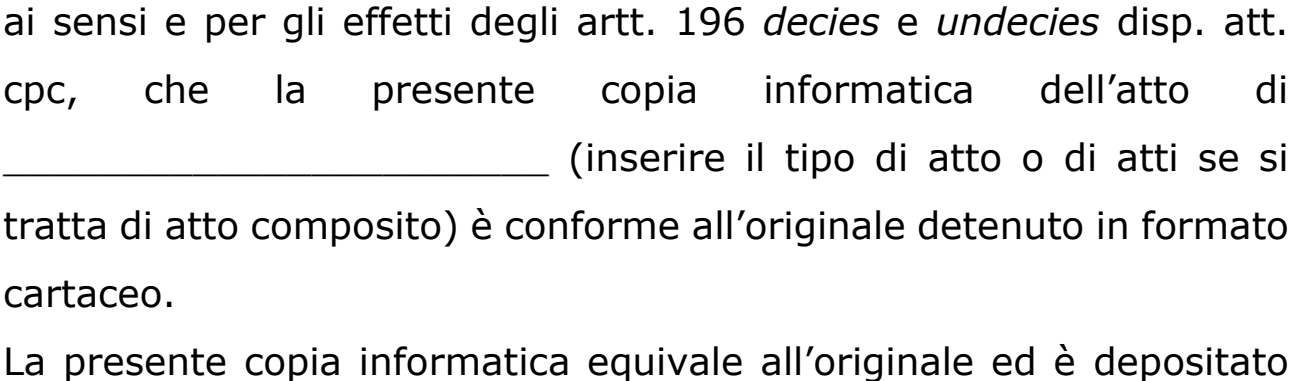

telematicamente all'Unep a mezzo dell'applicativo informatico

Luogo data

 $\mathcal{L}_\text{max}$  and  $\mathcal{L}_\text{max}$  and  $\mathcal{L}_\text{max}$  and  $\mathcal{L}_\text{max}$ 

Firmato digitalmente

Fac-simile di attestazione di conformità per l'atto di pignoramento generato dalla parte:

# **ATTESTAZIONE DI CONFORMITÀ**

- artt. 196 *decies* e *undecies* disp. att. cpc -

Il sottoscritto Avv. \_\_\_\_\_\_\_\_\_\_\_\_\_\_\_\_\_\_\_\_\_\_\_\_\_\_\_\_\_\_\_\_ in nome e per conto di \_\_\_\_\_\_\_\_\_\_\_\_\_\_\_\_\_\_\_\_\_\_\_\_\_\_\_\_\_\_ giusta procura

in atti,

# **ATTESTA**

ai sensi e per gli effetti degli artt. 196 *decies* e *undecies* disp. att. cpc, che la presente copia informatica dell'atto di \_\_\_\_\_\_\_\_\_\_\_\_\_\_\_\_\_\_\_\_\_\_\_ (inserire il tipo di atto) è conforme all'originale a quello detenuto digitalmente.

La presente copia informatica equivale all'originale ed è depositato telematicamente all'Unep a mezzo dell'applicativo informatico

Luogo data

\_\_\_\_\_\_\_\_\_\_\_\_\_\_\_\_\_\_\_\_\_\_\_.

Firmato digitalmente